# **ИНФОРМАЦИЯ**

## **О предоставлении государственной услуги в электронном виде (предоставление сведений об административных правонарушениях в области дорожного движения)**

В строке поиска «Яндекс» вводим: **«ГУ МВД России по Челябинской области»**, и нажимаем «Enter»

Появляется следующее окно:

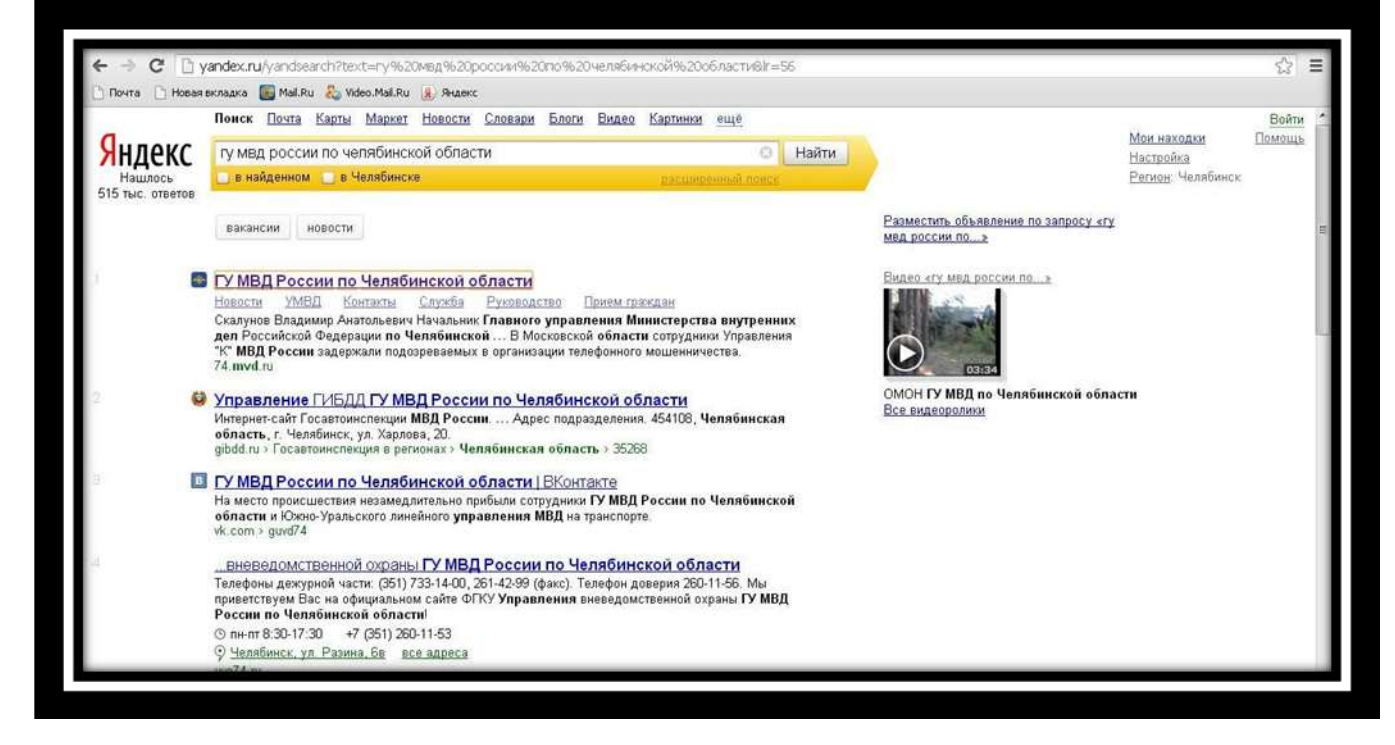

# Переходим на ссылку: **74.mvd.ru** Появляется следующее окно:

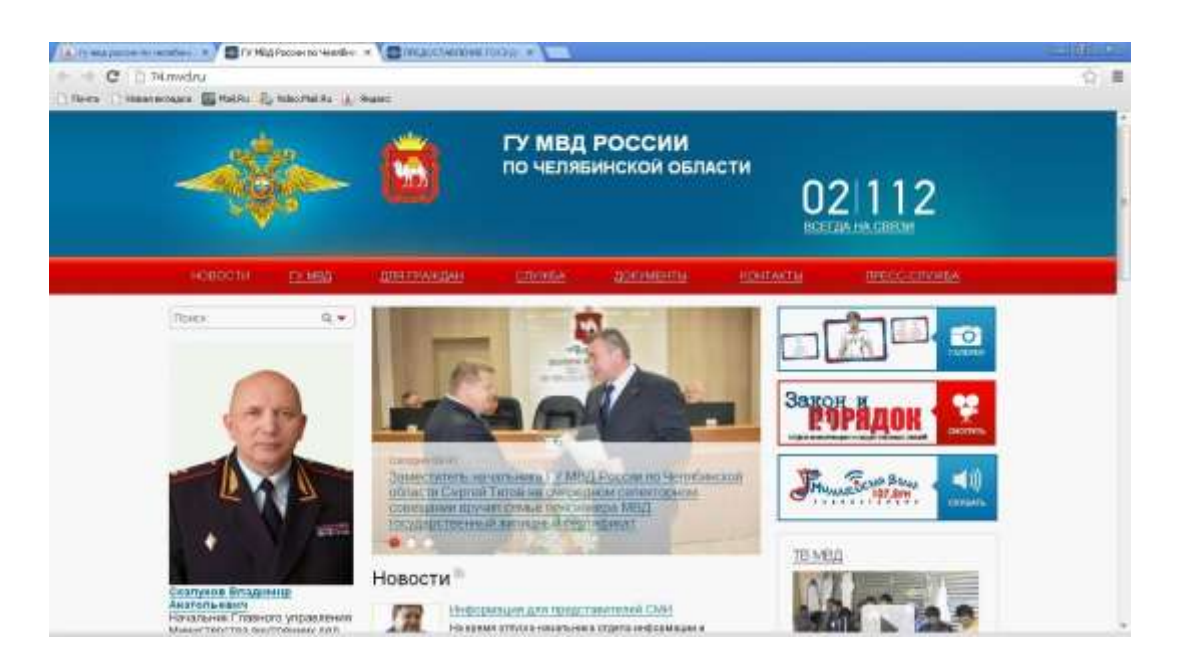

### Наводим курсор мышки на ссылку **«для граждан»**

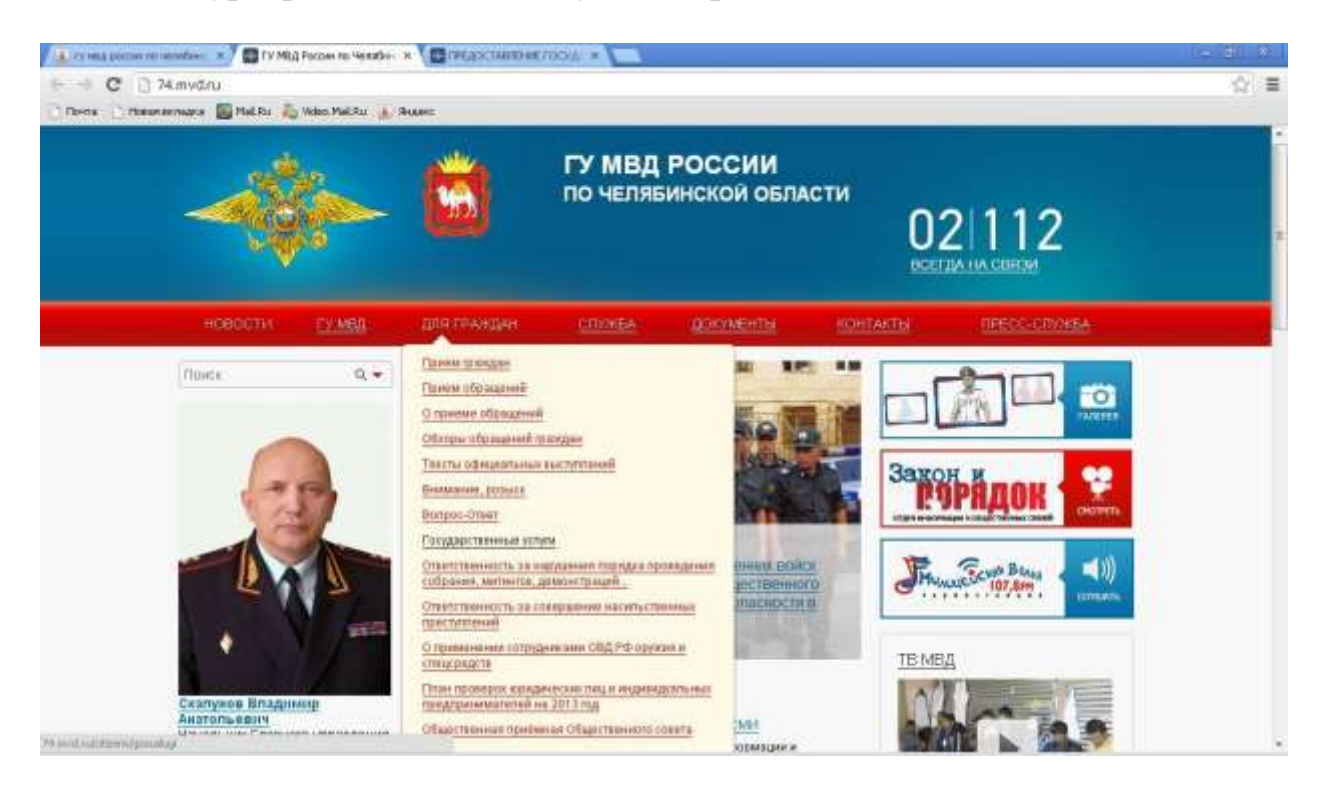

# Переходим на ссылку **«государственные услуги»**

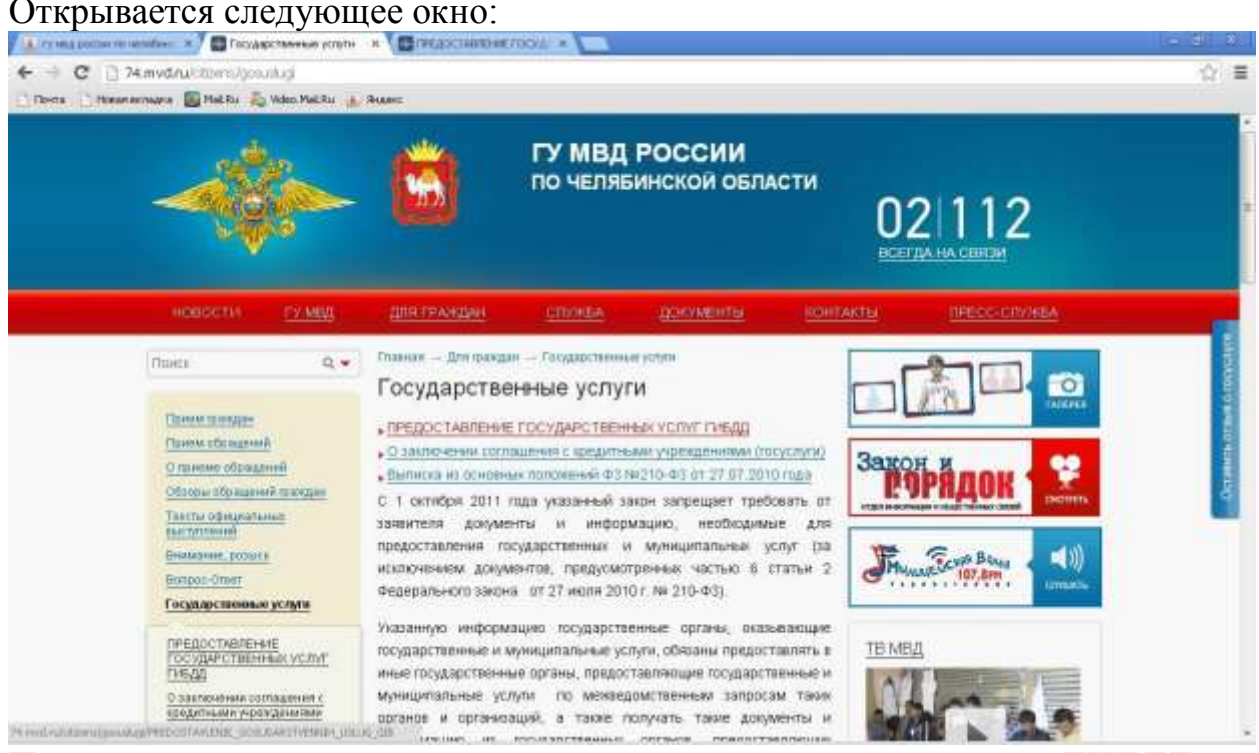

Переходим на ссылку **«предоставление государственных услуг ГИБДД»**

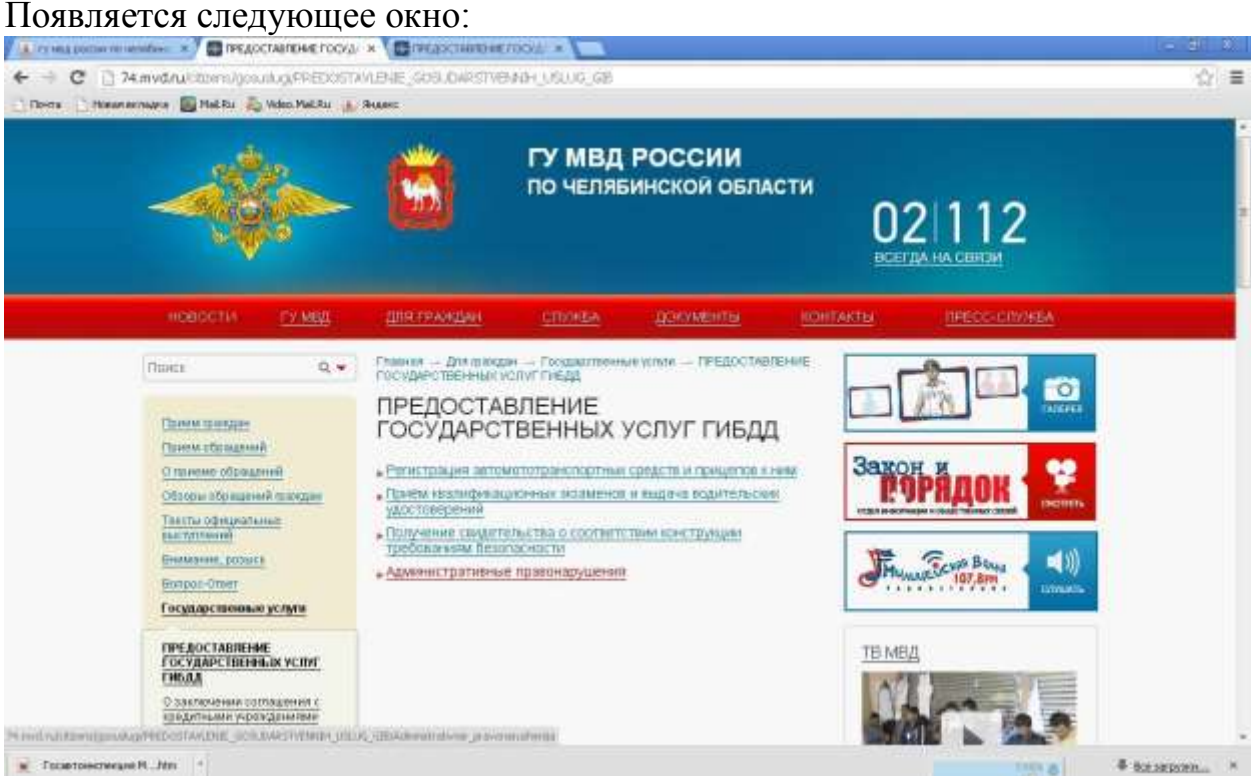

Переходим на ссылку **«административные правонарушения»**

В открывшемся окне нажимаем на любую ссылку: **«По номеру водительского удостоверения»** либо **«по номеру протокола или** 

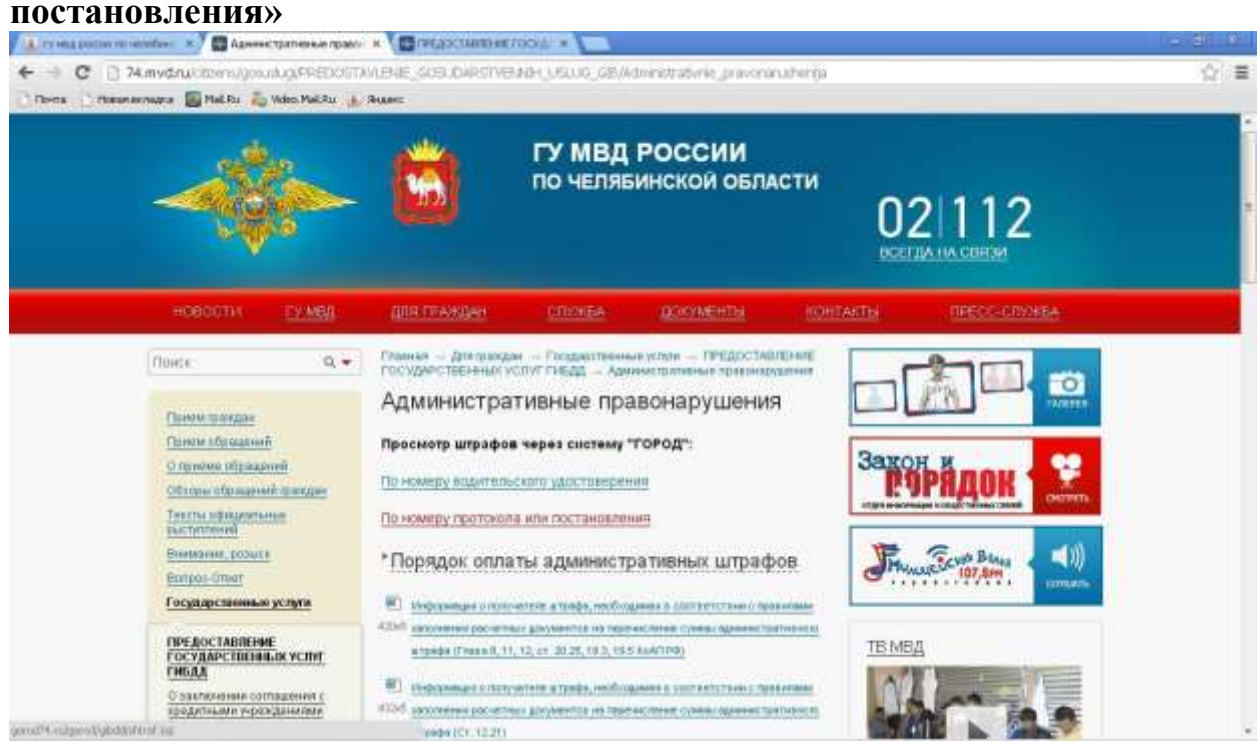

Открывается следующее окно:

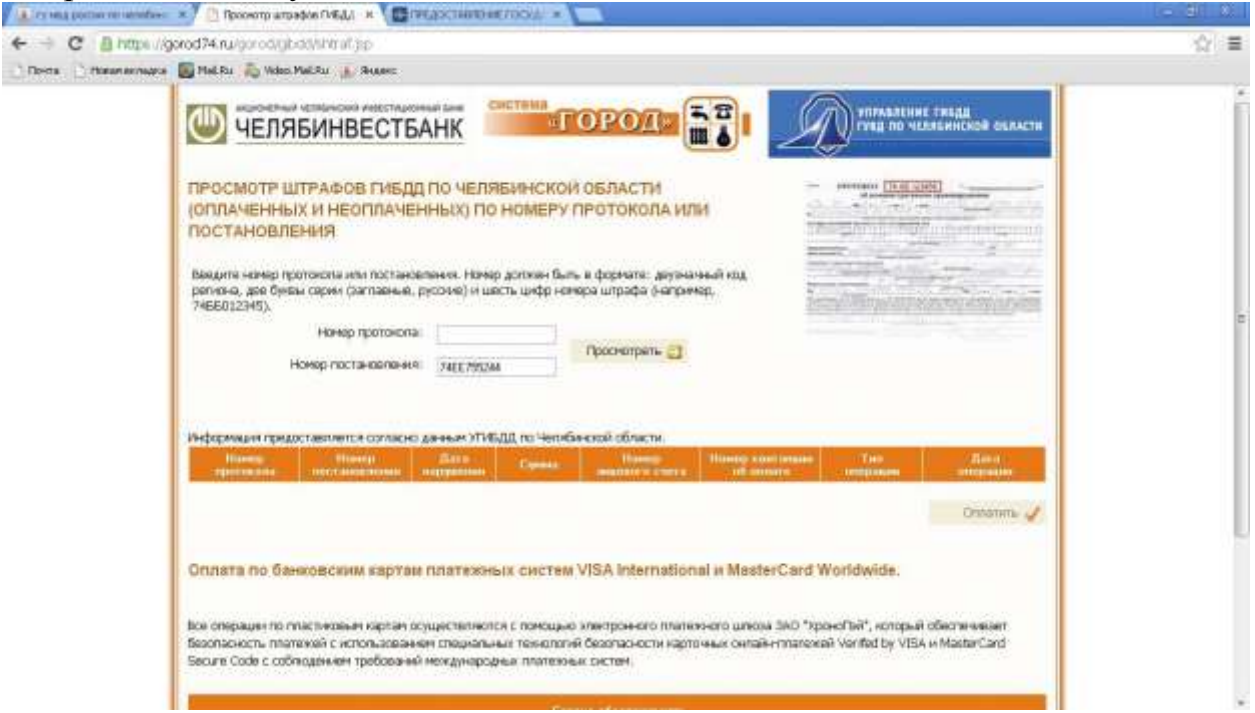

В открывшемся окне вводим номер протокола, либо номер постановления и нажимаем **«Просмотреть»**

В открывшемся окне появляется информация о неуплаченных штрафах в области дорожного движения.

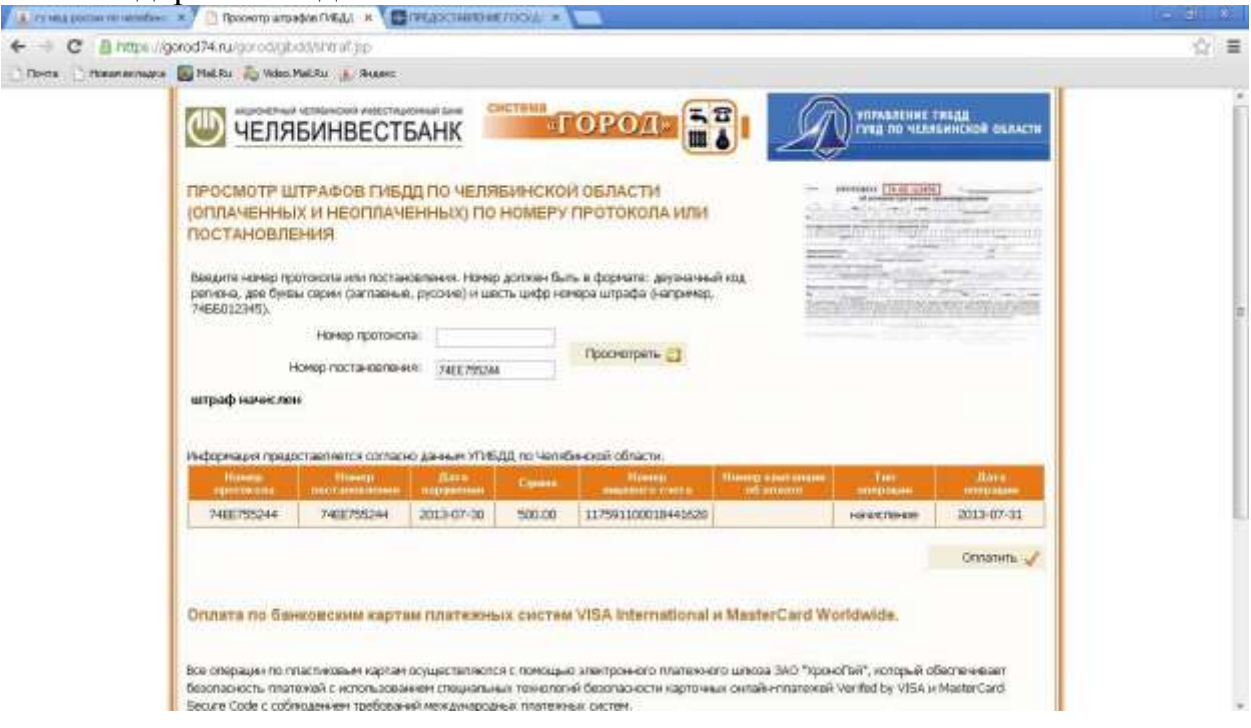